## **Updating the firmware**

When a new firmware for the unit is released, a message to update your current firmware will be shown on the front panel display (when the unit is connected to the Internet only). In this page, an updating method via a network using the option setting is shown.

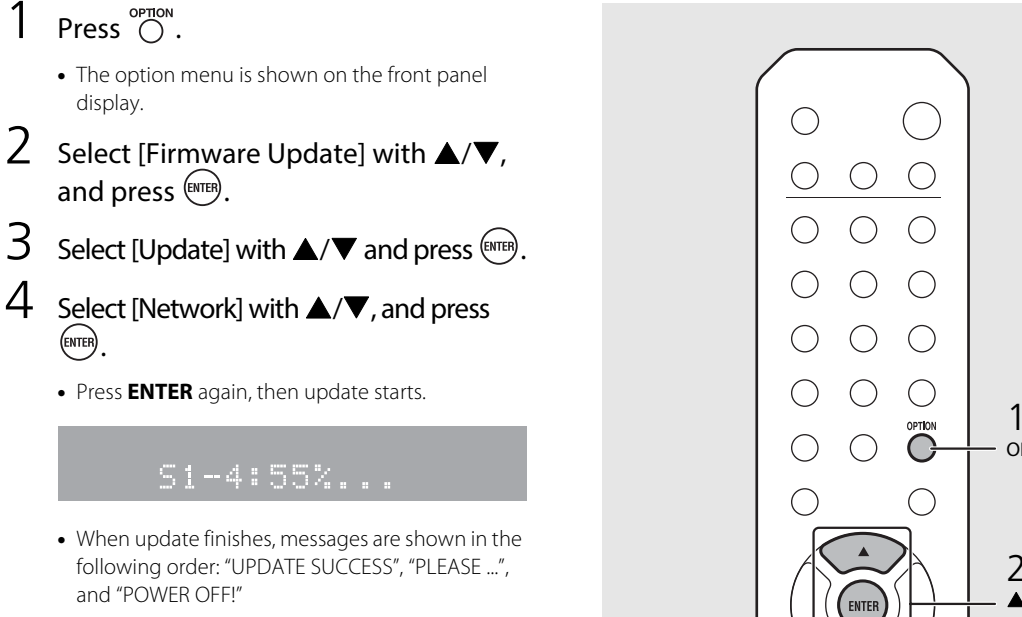

## 5 $\Box$  Press  $\Diamond$  on the front panel.

• Update is applied.

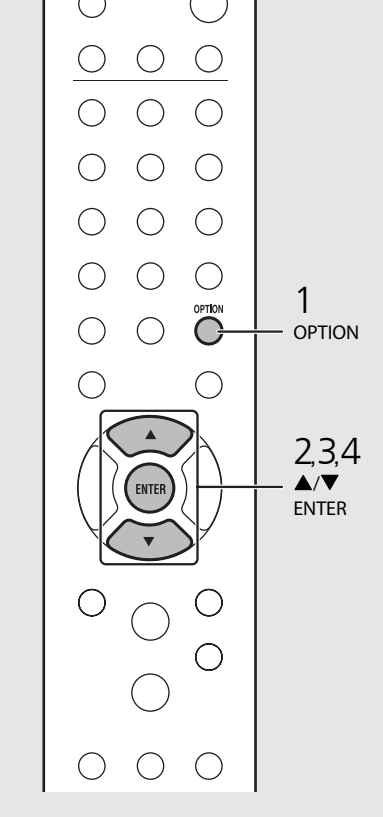

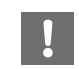

• Do not operate the unit or disconnect the power cable and network cables while updating.

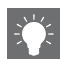

• When Internet speed is not fast enough or the unit is connected to the wireless network via a wireless network adapter, network update may not be possible depending on the condition of the wireless connection. In this case, try again or update the firmware using a USB memory device. The firmware can be downloaded from the Yamaha Website.

## **To update the firmware using a USB memory device**

You can download the firmware to the USB memory device, and connect that USB memory device to the USB jack on the unit.

• Select [USB] in step 4 to start the update.